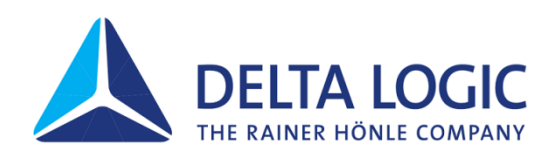

# Kurzanleitung – Getting Started Guide **ACCONtrol S7-Win32/SIM**

**Einzellizenz USB – Single Licence USB**

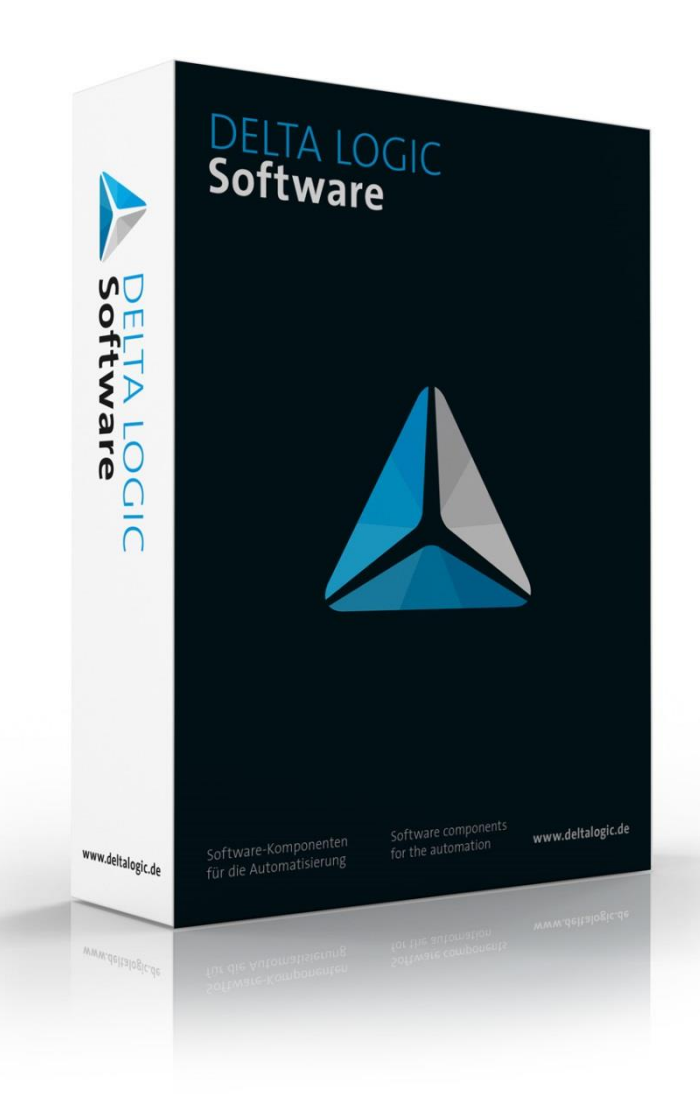

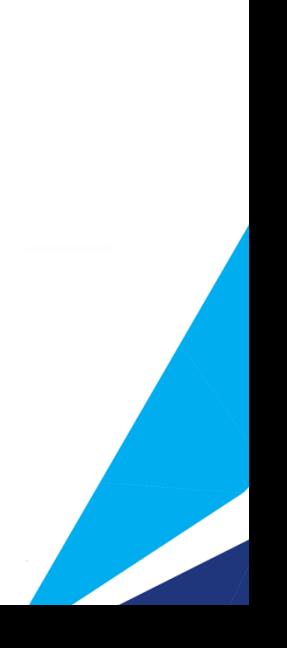

## **Kurzanleitung ACCONtrol S7-Win32/SIM ACCONtrol S7-Win32/SIM Einzellizenz USB**

## **Voraussetzungen**

Windows XP, 2008R2, 7, 8.1, 10, 2012R2, 2016

## **Benutzerrechte**

Für die Installation sind Administratorrechte erforderlich. Das Ausführen von ACCONtrol S7 erfordert mindestens Hauptbenutzerrechte.

## **Installation**

Starten Sie die Datei »SetupACCONtrol.exe« von der DELTALOGIC Automatisierungstechnik-DVD. Zu finden im DVD-Menü unter »Software\ACCONtrol S7\«. Im Explorer zu finden unter »CD-Laufwerk:\Software\ACCONtrol S7«.

## **Autorisierung**

Installieren Sie den Dongletreiber »CodeMeterRuntime32.exe « aus dem Ordner DVD-Laufwerk:\ Tools\CmRuntime der DELTA LOGIC Automatisierungstechnik-DVD.

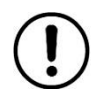

*Zuerst den USB-Dongle einstecken, dann ACCONtrol S7 starten!*

*Während der Benutzung von ACCONtrol S7 muss der Codemeter USB Dongle immer gesteckt sein!*

Die jeweils aktuellsten Versionen finden Sie auf unserer Homepage www.deltalogic.de im Bereich »Downloads«.

Stand: 30.01.2020

**DELTA LOGIC Automatisierungstechnik GmbH** Stuttgarter Str. 3 73525 Schwäbisch Gmünd

**Deutschland**

## **Getting started guide ACCONtrol S7-Win32/SIM**

## **ACCONtrol S7-Win32/SIM single licence USB**

## **Requirements**

Windows XP, 2008R2, 7, 8.1, 10, 2012R2, 2016

## **User rights**

To install ACCONtrol S7 you need administrator user rights. At least power user rights are required to execute ACCONtrol S7.

## **Installation**

Look for Software\ACCONtrol S7 in the DELTA LOGIC Automatisierungstechnik DVD-menu. Then start the data file »SetupACCONtrol.ex«. In the explorer you will find it in the directory »DVD-Drive:\Software\ACCONtrol S7«.

## **Authorization**

Start the dongle driver » CodeMeterRuntime32.exe «. You can find it in the following explorer directory: »DVD-Drive:\Tools\CmRuntime«.

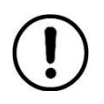

*At first plug in the USB dongle then start ACCONtrol S7!*

*When using ACCONtrol S7 the Codemeter USB dongle has to be plugged all the time!*

You can find the latest versions on our website www.deltalogic.de in the section »Downloads«.

Last Update: January 30, 2020

**DELTA LOGIC Automatisierungstechnik GmbH** Stuttgarter Straße 3 73525 Schwäbisch Gmünd **Germany**